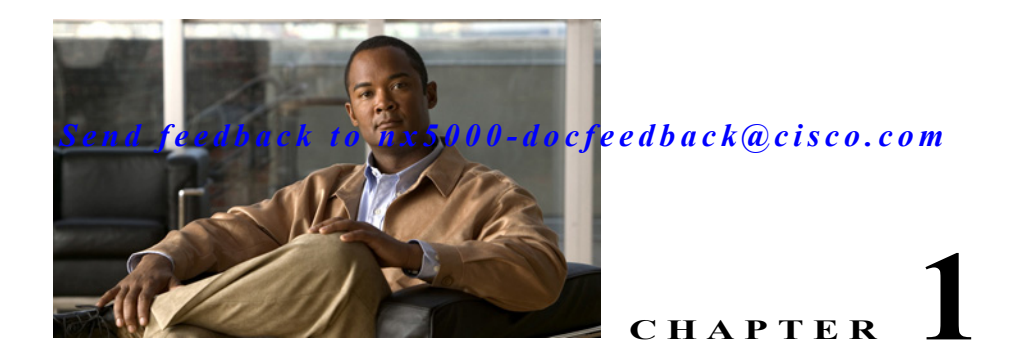

# **Configuring RMON**

This chapter describes how to configure the RMON feature.

This chapter includes the following sections:

- [Information About RMON, page 1-1](#page-0-0)
- **•** [Configuration Guidelines and Limitations, page 1-2](#page-1-0)
- **•** [Configuring RMON, page 1-2](#page-1-1)
- **•** [Verifying RMON Configuration, page 1-5](#page-4-0)
- **•** [RMON Example Configuration, page 1-5](#page-4-1)
- **•** [Related Topics, page 1-5](#page-4-2)
- **•** [Default Settings, page 1-5](#page-4-3)

### <span id="page-0-0"></span>**Information About RMON**

RMON is an Internet Engineering Task Force (IETF) standard monitoring specification that allows various network agents and console systems to exchange network monitoring data. The Cisco NX-OS supports RMON alarms, events and logs to monitor Cisco Nexus 5000 Series switches

An RMON alarm monitors a specific management information base (MIB) object for a specified interval, triggers an alarm at a specified threshold value (threshold), and resets the alarm at another threshold value. You can use alarms with RMON events to generate a log entry or an SNMP notification when the RMON alarm triggers.

RMON is disabled by default and no events or alarms are configured in Cisco Nexus 5000 Series. You can configure your RMON alarms and events by using the CLI or an SNMP-compatible network management station

This section contains the following topics:

- **•** [RMON Alarms, page 1-1](#page-0-1)
- **•** [RMON Events, page 1-2](#page-1-2)

### <span id="page-0-1"></span>**RMON Alarms**

You can set an alarm on any MIB object that resolves into an SNMP INTEGER type. The specified object must be an existing SNMP MIB object in standard dot notation (for example, 1.3.6.1.2.1.2.2.1.14 represents ifInOctets.14).

When you create an alarm, you specify the following parameters:

- **•** MIB object to monitor
- **•** Sampling interval—The interval that the Cisco Nexus 5000 Series switch uses to collect a sample value of the MIB object.
- **•** The sample type—Absolute samples take the current snapshot of the MIB object value. Delta samples take two consecutive samples and calculate the difference between them.
- **•** Rising threshold—The value at which the Cisco Nexus 5000 Series switch triggers a rising alarm or resets a falling alarm.
- **•** Falling threshold—The value at which the Cisco Nexus 5000 Series switch triggers a falling alarm or resets a rising alarm.
- **•** Events—The action that the Cisco Nexus 5000 Series switch takes when an alarm (rising or falling) triggers.

**Note** Use the hcalarms option to set an alarm on a 64-bit integer MIB object.

For example, you can set a delta type rising alarm on an error counter MIB object. If the error counter delta exceeds this value, you can trigger an event that sends an SNMP notification and logs the rising alarm event. This rising alarm will not occur again until the delta sample for the error counter drops below the falling threshold.

**Note** The falling threshold must be less than the rising threshold.

#### <span id="page-1-2"></span>**RMON Events**

You can associate a particular event to each RMON alarm. RMON supports the following event types:

- **•** SNMP notification—Sends an SNMP risingAlarm or fallingAlarm notification when the associated alarm triggers.
- **•** Log—Adds an entry in the RMON log table when the associated alarm triggers.
- **•** Both—Sends an SNMP notification and adds an entry in the RMON log table when the associated alarm triggers.

You can specify a different even for a falling alarm and a rising alarm.

## <span id="page-1-0"></span>**Configuration Guidelines and Limitations**

RMON has the following configuration guidelines and limitations:

- **•** You must configure an SNMP user an notification receiver to use the SNMP notification event type.
- **•** You can only configure an RMON alarm on a MIB object that resolves to an integer.

## <span id="page-1-3"></span><span id="page-1-1"></span>**Configuring RMON**

This section includes the following topics:

- **•** [Configuring RMON Alarms, page 1-3](#page-2-0)
- **•** [Configuring RMON Events, page 1-4](#page-3-0)

**Note** If you are familiar with the Cisco IOS CLI, be aware that the Cisco NX-OS commands for this feature might differ from the Cisco IOS commands that you would use.

### <span id="page-2-0"></span>**Configuring RMON Alarms**

You can configure RMON alarms on any integer-based SNMP MIB object. The following two types of SNMP alarms can be configured:

- **•** 32-bit RMON alarm
- **•** 64-bit high-capacity RMON alarm

To configure the 32-bit RMON alarm, use the **rmon alarm** command. To configure the 64-bit high-capacity RMON alarm, use the **rmon hcalarm** command.

You can optionally specify the following parameters:

- **•** The event-number for 32-bit and 64-bit RMON alarms. The event number triggers the alarm if the rising or falling threshold exceeds the specified limit. Use the *rising-event* or *falling-event* parameters to specify the event-number value. The range is from 0 to 65535. If no value is specified, event 0 is the default.
- **•** The rising and falling threshold value for 32-bit RMON alarms. Use the **rising-threshold** *value* command or the **falling-threshold** *value* command. The range is from – 2147483647 to 214748364.
- **•** The rising threshold value for 64-bit RMON alarms. Use the **rising-threshold-high** *value* command to configure the upper 32 bits of the 64-bit rising threshold value. Use the **rising-threshold-low** *value* command to configure the lower 32 bits of the 64-bit rising threshold value. The range is from 0 to 4294967295.
- **•** The falling threshold value for 64-bit RMON alarms. Use the **falling-threshold-high** *value* command to configure the upper 32 bits of the 64-bit falling threshold value. Use the **falling-threshold-low** *value* command to configure the lower 32 bits of the 64-bit falling threshold value. The range is from 0 to 4294967295.
- **•** The owner of the alarm.

Ensure you have configured an SNMP user and enabled SNMP notifications (see the ["Configuring](#page-1-3)  [SNMP" section on page 1-5](#page-1-3)).

To configure RMON alarms, perform this task:

**Command Purpose Step 1** switch# **configure terminal** Enters configuration mode.

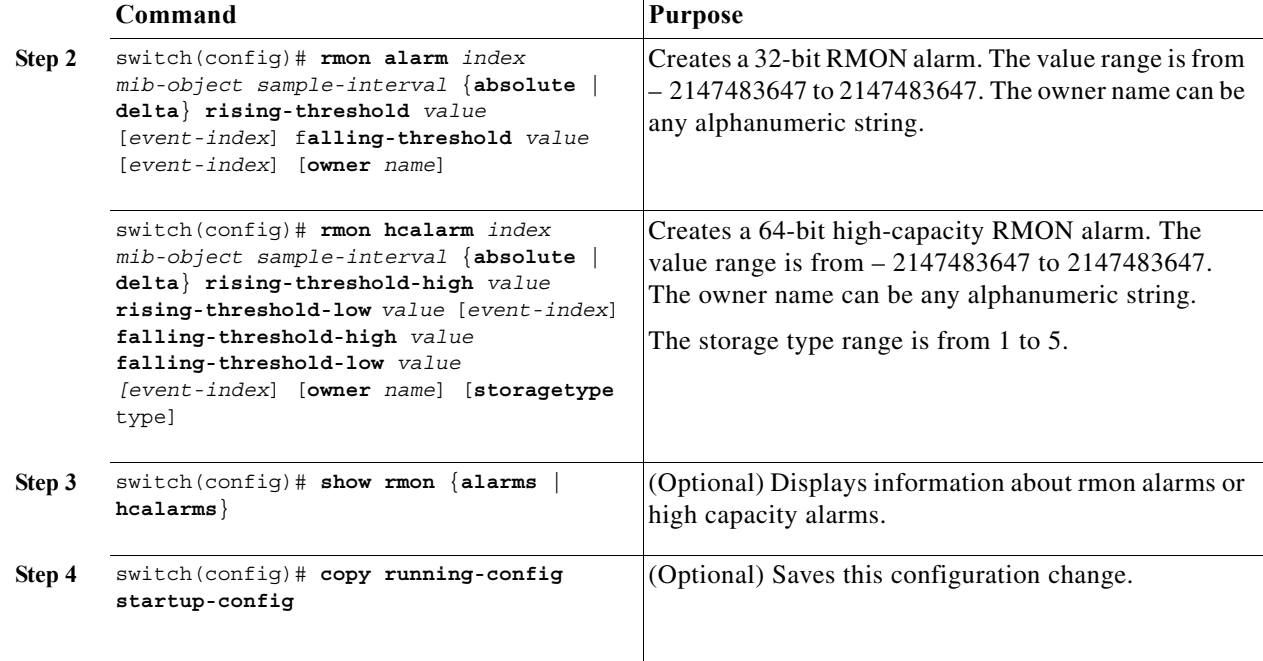

The following example shows how to configure RMON alarms:

```
switch# configure terminal
switch(config)# rmon alarm 20 1.3.6.1.2.1.2.2.1.14 2900 delta rising-threshold 1500 1
falling-threshold 0 owner test
switch(config)# rmon alarm 20 1.3.6.1.2.1.2.2.1.14.16777216 2900 delta
rising-threshold-high 15 rising-threshold-low 151 falling-threshold-high 0
falling-threshold-low 0 owner test
switch(config)# show rmon alarms
switch(config)# copy running-config startup-config
```
### <span id="page-3-0"></span>**Configuring RMON Events**

You can configure RMON events to associate with RMON alarms. You can reuse the same event with multiple RMON alarms.

Ensure you have configured an SNMP user and enabled SNMP notifications (see the ["Configuring](#page-1-3)  [SNMP" section on page 1-5\)](#page-1-3).

To configure RMON events, perform this task:

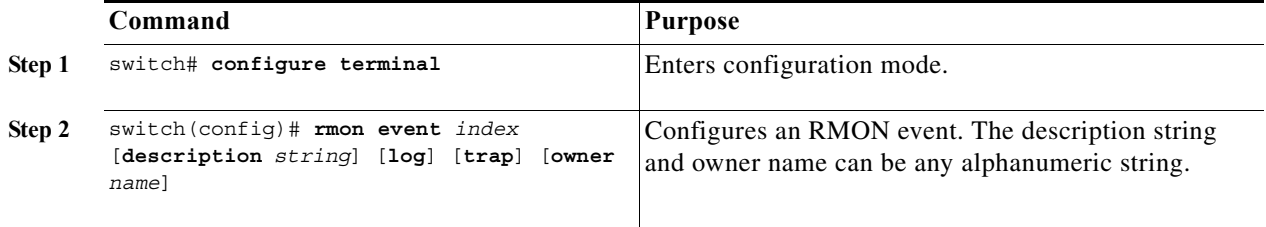

a ka

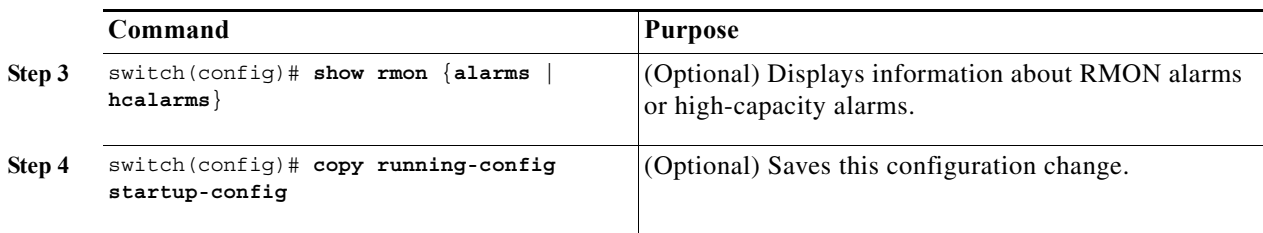

#### *Send feedback to nx50 00-docfeedback@cisco.com*

### <span id="page-4-0"></span>**Verifying RMON Configuration**

To display RMON configuration information, perform one of the following tasks:

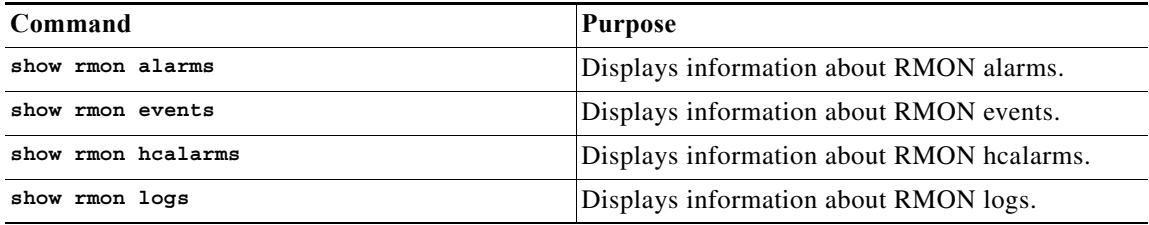

## <span id="page-4-1"></span>**RMON Example Configuration**

This example creates a delta rising alarm on ifInOctets.14 and associates a notification event with this alarm:

```
configure terminal
 rmon alarm 20 1.3.6.1.2.1.2.2.1.14 2900 delta rising-threshold 1500 1 falling-threshold 0 
owner test
 rmon event 1 trap
```
### <span id="page-4-2"></span>**Related Topics**

See the following related topics:

**•** [Configuring SNMP, page 1-5](#page-1-3).

### <span id="page-4-4"></span><span id="page-4-3"></span>**Default Settings**

[Table 1-1](#page-4-4) lists the default settings for RMON parameters.

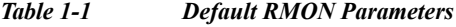

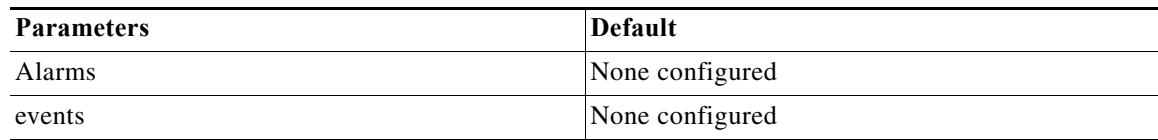